# السلام عليكم و رحمة لله و بركاته

## <u>شرح حذف السهم الموجود أسفل أيقونات سطح المكتب</u>

## اعداد :: خالد ( <u>شبكة تقنية اليوم</u> ) .

#### 

اخواني الكرام سنشرح طريقة حدف السهم اسفل ايقونات سطح المكتب

### المشكلة ::

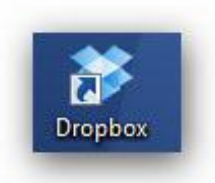

 $\mathrel{\mathop:}{=}\mathrel{\mathop{\sqcup}}$ الحل

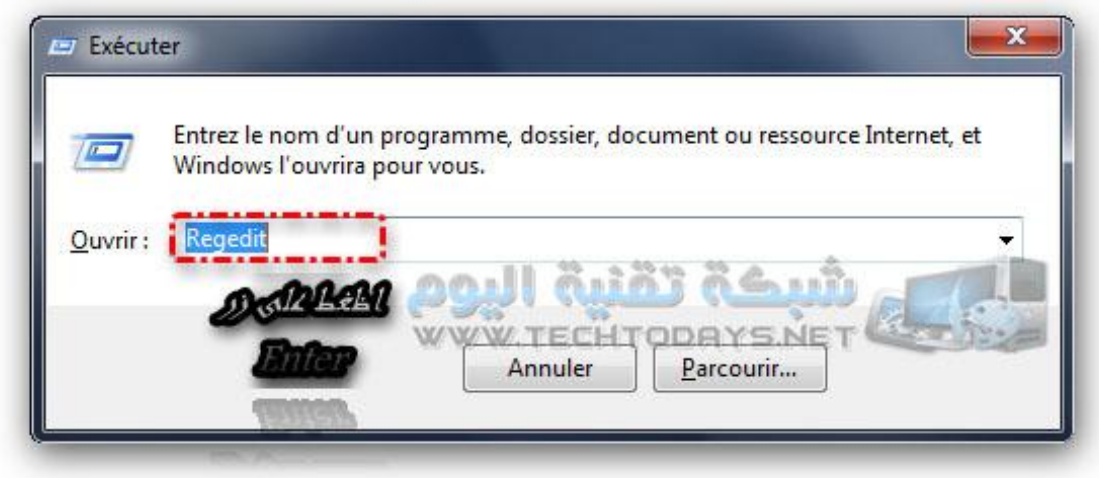

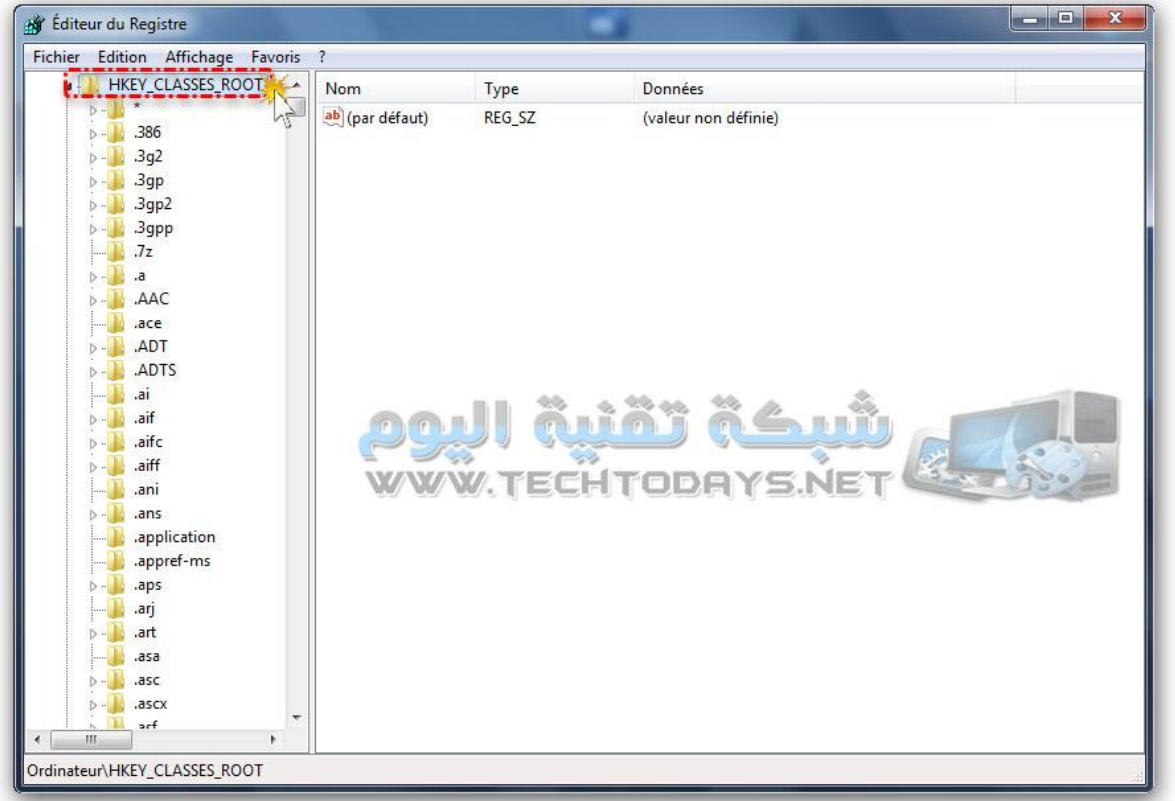

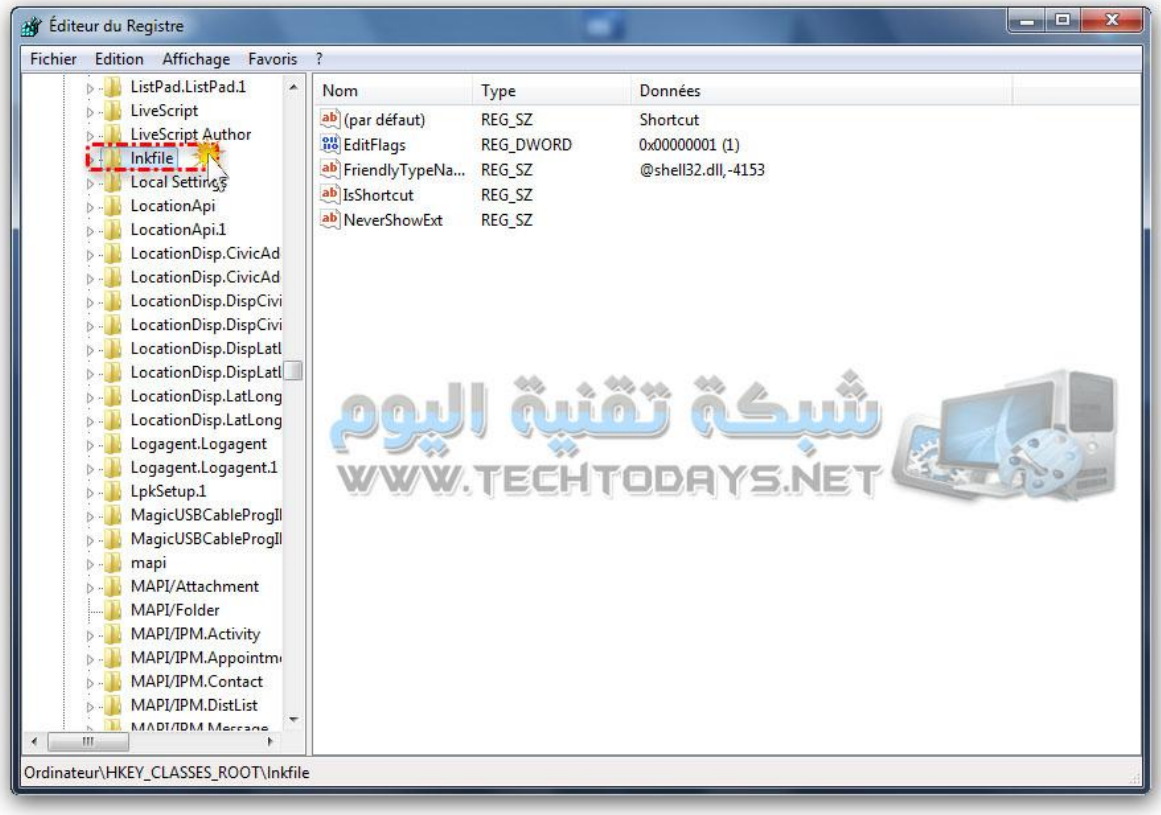

.................

## يمكنك ان تقوم بحدف الملف او تغيير اسمى

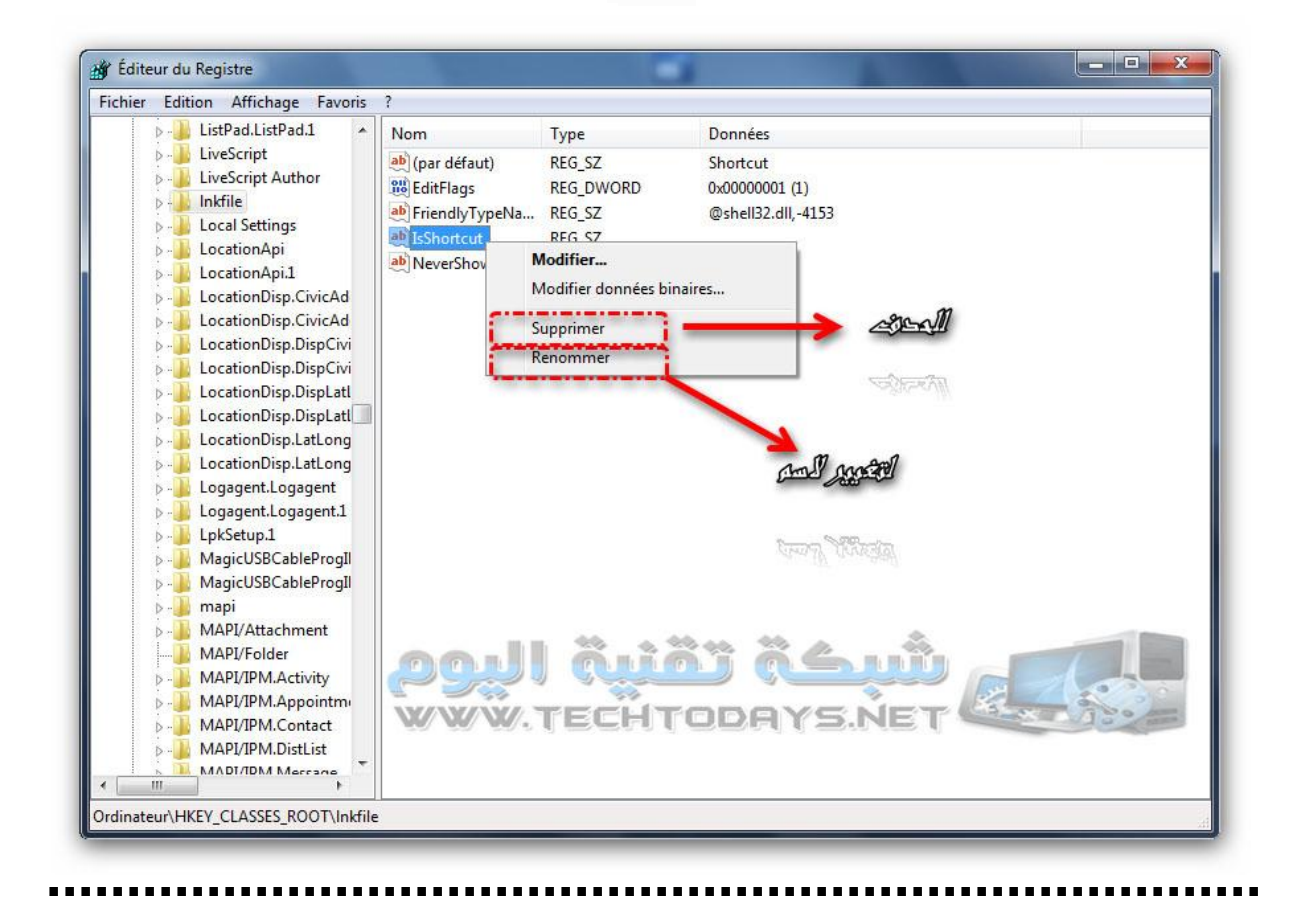

### النتيجٌ ::

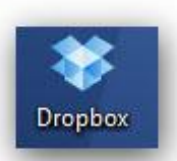

الى هنا اخواني الكرام انتهى شرح اي استفسار او مشكلٌ او طلب رجاء مراسلتنا على الموقع :: <u>شبكة تقنية اليوم</u>

انتظرونا في القادم ان شاء لله .